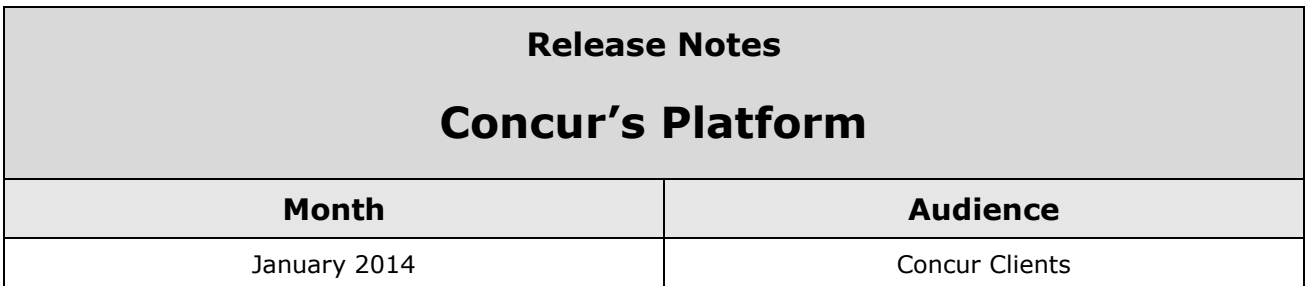

## **Contents**

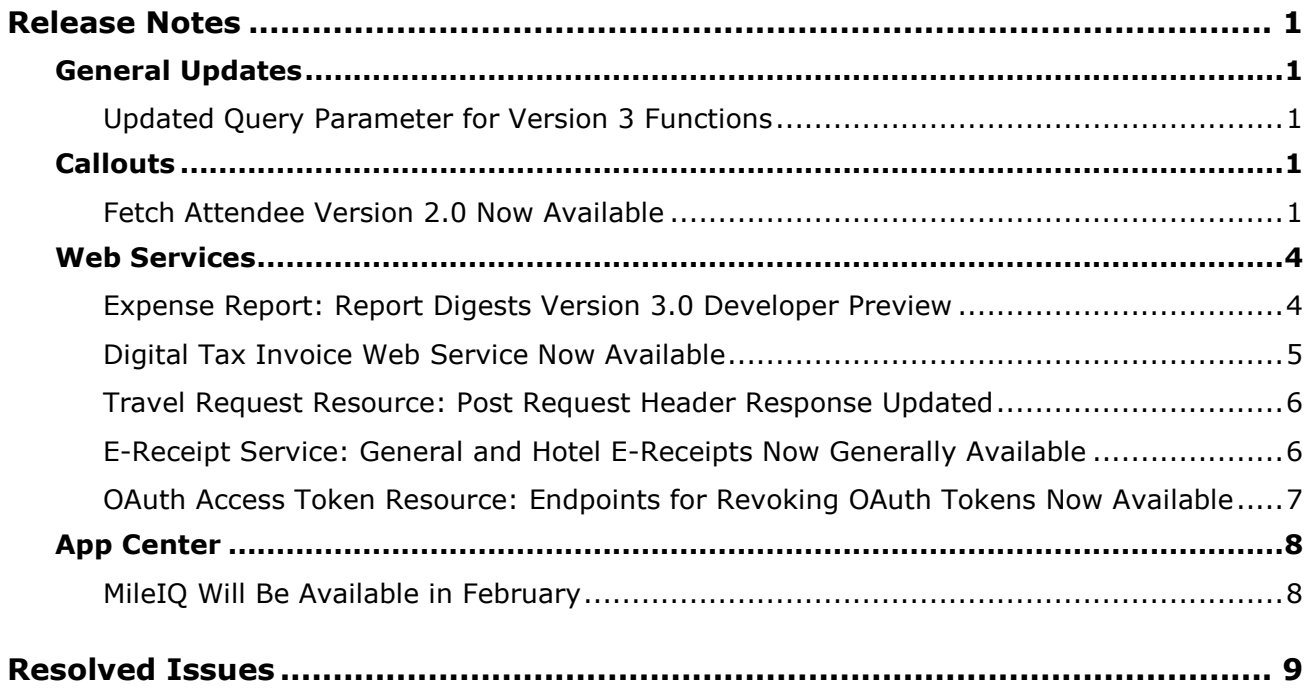

## <span id="page-1-1"></span><span id="page-1-0"></span>**General Updates**

## <span id="page-1-2"></span>**Updated Query Parameter for Version 3 Functions**

#### *Overview*

Concur has updated the LoginID query parameter for all version 3 functions. The query parameter has been renamed to **user**, and the functionality is as follows:

*Business Purpose*

*This enhancement provides a clear method of accessing data for a user or a company.* 

- If the access token owner has the Web Services Administrator role, they can choose to supply the **user** parameter in requests.
- The parameter value should either be the user's Concur loginID (generally an email address) to affect data for a single user, or the value **all**, which allows the user to affect data for the entire company.
- $\Box$  For more information, refer to the web service documentation at [http://developer.concur.com.](http://developer.concur.com/)

#### *Configuration*

A partner application must be created and registered with Concur before developers can use this feature. This feature is only available with version 3.0 functions.

 For more information, refer to the *Concur Core Concepts* information at [http://developer.concur.com.](http://developer.concur.com/)

## <span id="page-1-3"></span>**Callouts**

### <span id="page-1-4"></span>**Fetch Attendee Version 2.0 Now Available**

#### *Overview*

The Fetch Attendee callout version 2.0 is now generally available. The application connector responds to the Fetch Attendee web service request by returning all attendees that

#### *Business Purpose*

*This callout enables Concur clients to search attendees that match specific search criteria.*

match the search criteria. The result list is limited to the maximum number of records specified in the Request. If more than the maximum number of records are sent, Concur Expense displays a message in the Attendee Search window. The authorization functionality in version 2.0 is the same as version 1.0.

The following table lists the elements included in the Fetch Attendee version 2.0 request body. Some of these elements are new and others have been renamed from version 1.0. The new elements are shown in bold.

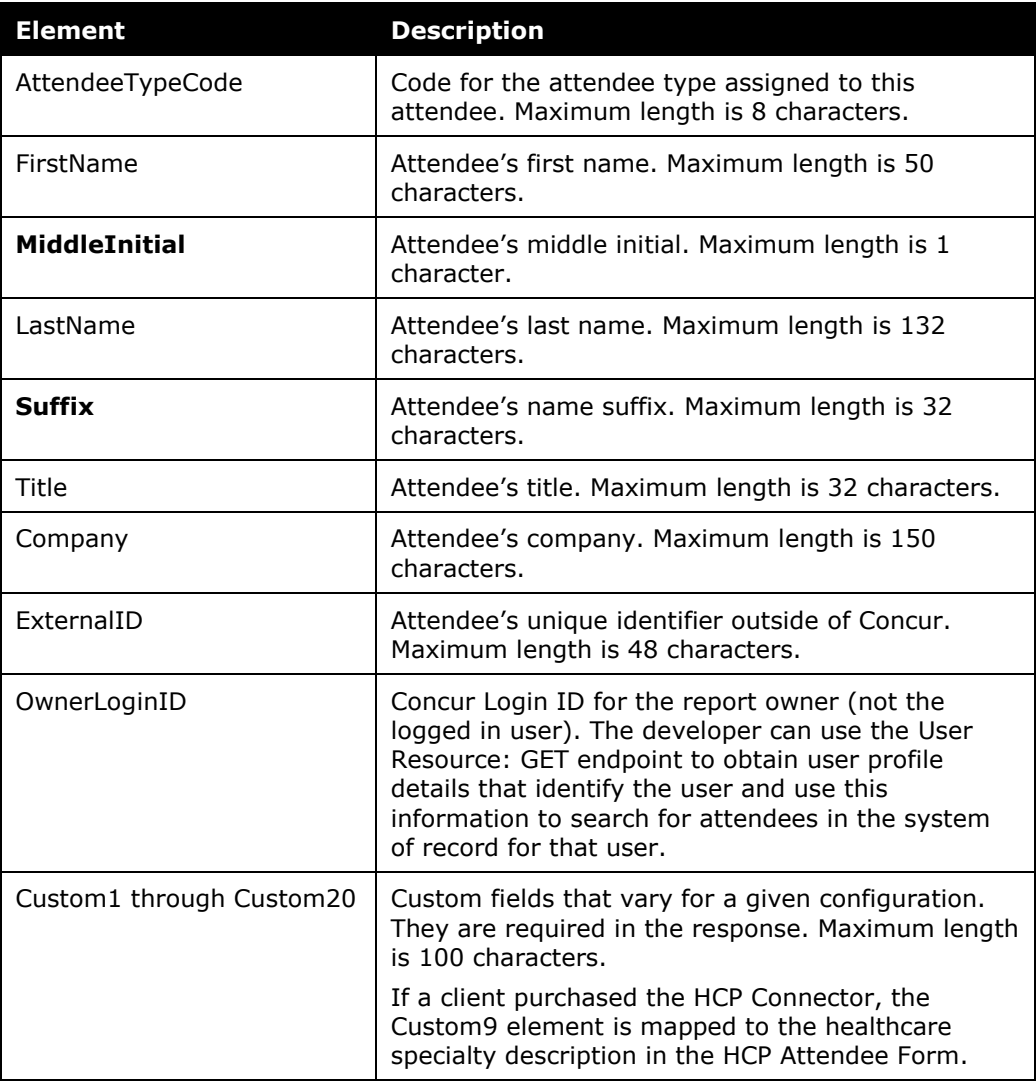

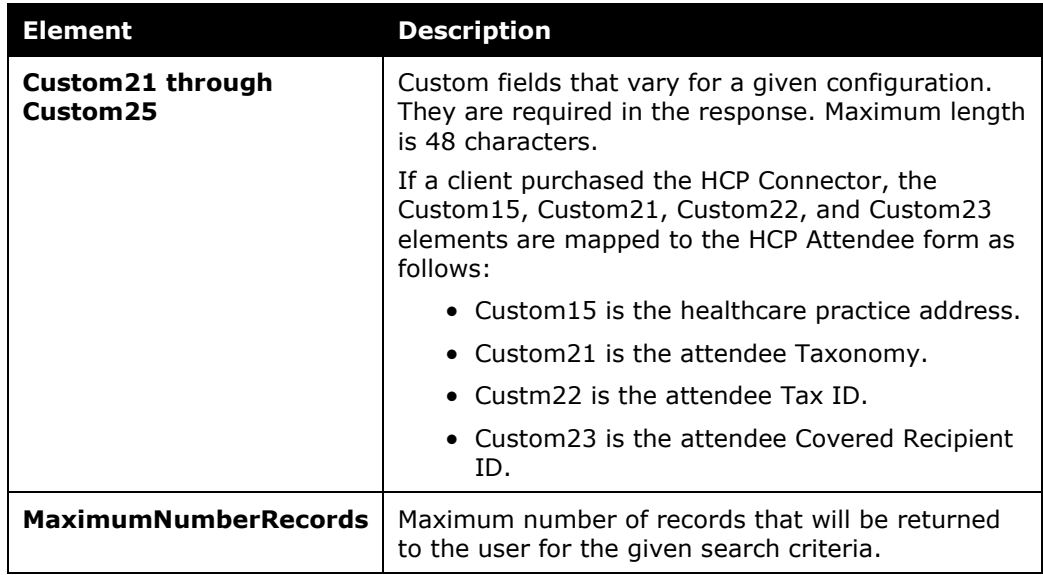

The following table shows the mapping of the renamed elements:

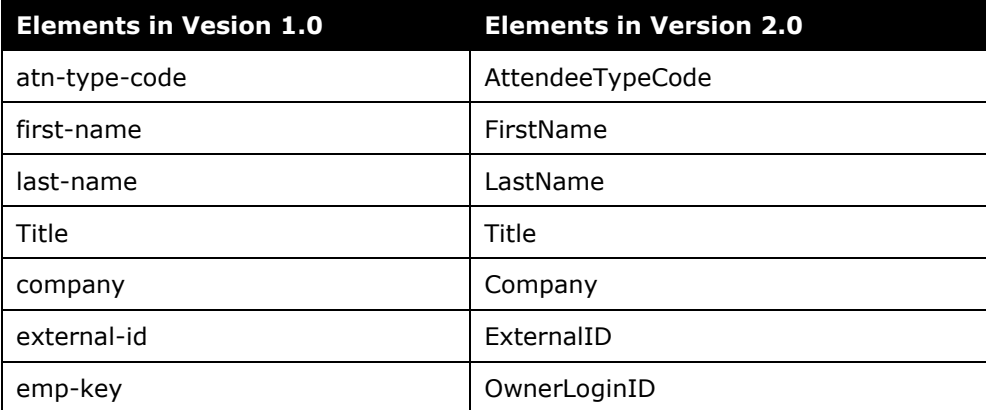

The version 1.0 elements **total-amount-ytd** and **total-amount-prev-year** are not implemented in version 2.0.

 For more information, refer to the *Fetch Attendee* callout documentation at [http://developer.concur.com.](http://developer.concur.com/)

#### *Configuration*

- A partner application must be created and registered with Concur before developers can use this feature.
- The URI is configured using **Configure Service** for the Fetch Attendee service in the **Manage Application Connectors** page.
- The URI controls what version Attendee Search will use.
	- $\bullet$  If the URI includes v1.0, the Fetch Attendee callout uses the version 1.0 callout. This makes Fetch Attendee backward compatible.

- If the URI includes v2.0, the Fetch Attendee callout uses the version 2.0 callout.
- To ensure backward compatibility for existing application connectors, the endpoint remains unchanged.
- When creating a new application connector the default is version 2.0.
- For more information, refer to the *Concur Core Concepts* information at [http://developer.concur.com.](http://developer.concur.com/)

## <span id="page-4-0"></span>**Web Services**

## <span id="page-4-1"></span>**Expense Report: Report Digests Version 3.0 Developer Preview**

#### *Overview*

The Report Digests version 3.0 is a new resource for the Expense Report web service. It deprecates GET Reports List version 2.0 and provides the following functionality:

### *Business Purpose*

*This resource enables searching for expense reports that match a specific search criteria and getting an expense report summary.* 

- • Supports the GET operation and does not support POST, PUT, or DELETE operations.
- It allows an indefinite number of records to be returned.
- It supports searching Expense reports using two or more search criteria.
- When searching for a term at the Expense Entry level of the Expense data hierarchy (such as Expense Type or IsBillable), the search returns any report where at least one expense entry meets the search criteria.
- Searches can be done at the Expense Entry and Report Header levels. When searching using multiple terms at the Expense Entry level, the search results include the set of reports that meet at least one of the entries in the search criteria. The search results include reports that have entries that match any of the specified criteria. The entries do not have to match all supplied criteria to be returned. For example, a search for Expense Type = Airfare and IsBillable = true returns reports where there is at least one entry that has airfare and at least one entry that is billable.
- The expense entries with airfare may not be the same expense entries that are billable. To find expense entries that are both airfare and billable, it is necessary to filter the reports in the response to find these entries.
- For more information, refer to *Report Digests Version 3.0 Resource* draft documentation at [https://developer.concur.com/api-documentation/draft](https://developer.concur.com/api-documentation/draft-documentation)[documentation.](https://developer.concur.com/api-documentation/draft-documentation)

#### *Configuration*

- A partner application must be created and registered with Concur before developers can use this feature.
- This new resource works with the following Concur products:
	- **Expense** for Concur Professional/Premium
	- **Expense** for Concur Standard
	- **Expense** for Concur Mobile
- To view company data, the user must have the **Web Services Administrator** role for Concur Professional/Premium or the **Can Administer** role for Concur Standard.
- For more information, refer to the *Concur Core Concepts* information at [http://developer.concur.com.](http://developer.concur.com/)

### <span id="page-5-0"></span>**Digital Tax Invoice Web Service Now Available**

#### *Overview*

Concur Expense clients in the supported countries (currently Mexico only) can attach a Digital Tax Invoice (CFD) to an expense. Once the tax invoice has been added to an expense report, the new

#### *Business Purpose*

*This web service gives third-party validators access to digital tax invoices.* 

Digital Tax Invoice web service will allow third-party validators to use the Concur Platform to view and validate the tax information. The validators send their results back to Concur using the web service.

 For more information, refer to the *Digital Tax Invoice* web service documentation at [http://developer.concur.com.](http://developer.concur.com/)

#### *Configuration*

This web service is designed for use by third-party tax invoice validators in Mexico. The Concur clients using this feature must coordinate with the validators to contract for validation services. The validators must have a registered partner application capable of utilizing the Concur web services, and the client must grant access to the partner application before the validator can view their data. The client must work with Concur Client Services to activate the partner application.

 For more information, refer to the *Concur Core Concepts* information at [http://developer.concur.com.](http://developer.concur.com/)

## <span id="page-6-0"></span>**Travel Request Resource: Post Request Header Response Updated**

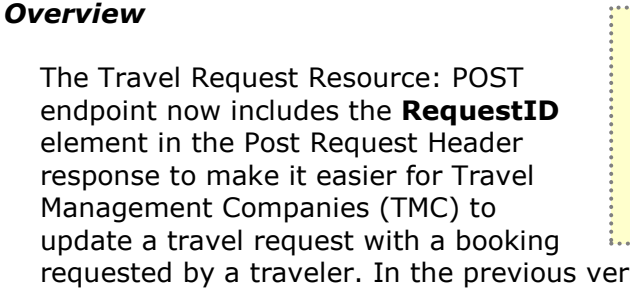

*Business Purpose*

*This update improves the user experience for Travel Management Companies (TMC) when updating an itinerary on behalf of a user.* 

rsion, the **RequestID** was not included in the Post Request Header response and that forced the TMC to obtain the **RequestID** in the response of the Get List of Travel Requests function.

 For more information, refer to the *Travel Request* documentation at [http://developer.concur.com.](http://developer.concur.com/)

#### *Configuration*

A partner application must be created and registered with Concur before developers can use this feature.

 For more information, refer to the *Concur Core Concepts* information at [http://developer.concur.com.](http://developer.concur.com/)

## <span id="page-6-1"></span>**E-Receipt Service: General and Hotel E-Receipts Now Generally Available**

#### *Overview*

Concur has made the General and Hotel e-receipt types generally available in the January 2014 release. Developers can begin working with both the General and Hotel receipts data in production.

#### *Business Purpose*

*This update supports two new receipt types: General and Hotel.*

For more information, refer to the E-Receipt service documentation at [http://developer.concur.com.](http://developer.concur.com/)

#### *Configuration*

The E-Receipt service is only available to registered receipt providers.

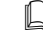

 $\square$  For more information, refer to the E-Receipt service information at [http://developer.concur.com.](http://developer.concur.com/)

### <span id="page-7-0"></span>**OAuth Access Token Resource: Endpoints for Revoking OAuth Tokens Now Available**

#### *Overview*

Concur has implemented two new endpoints for revoking OAuth tokens:

• For revoking all tokens for a given user: [https://concursolutions.com/ne](https://concursolutions.com/net2/oauth2/revoketoken.ashx?consumerkey=ConsumerKey&user=User) [t2/oauth2/revoketoken.ashx?con](https://concursolutions.com/net2/oauth2/revoketoken.ashx?consumerkey=ConsumerKey&user=User) sumerkey=*[ConsumerKey](https://concursolutions.com/net2/oauth2/revoketoken.ashx?consumerkey=ConsumerKey&user=User)*&user=*User*

#### *Business Purpose*

*This enhancement enables partners to revoke all access tokens or a specific access token on behalf of a user of a given application.* 

• For a single token for a given user: [https://concursolutions.com/net2/oauth2/revoketoken.ashx?token=](https://concursolutions.com/net2/oauth2/revoketoken.ashx?token=Token)*Token*

Where the parameters consumerkey, user, and token are defined as follows:

consumerkey — Consumer key from the remote access application. Required.

 $user - The user whose tokens for a given application will be revoked. Required.$ 

 $\text{token}$   $-$  The user token to be revoked. Required.

The tokens are revoked only if the access token owner has either the **Web Services Administrator** for Concur Professional/Premium or the **Can Administrator** role for Concur Standard.

 For more information, refer to the *Concur OAuth* documentation at [http://developer.concur.com.](http://developer.concur.com/)

#### *Configuration*

A partner application must be created and registered with Concur before developers can use this feature.

 For more information, refer to the *Concur Core Concepts* information at [http://developer.concur.com.](http://developer.concur.com/)

## <span id="page-8-0"></span>**App Center**

## <span id="page-8-1"></span>**MileIQ Will Be Available in February**

MileIQ will be available in February. Concur will list it in the App Center at [www.Concur.com/AppCenter](http://www.concur.com/AppCenter) for end-users in **Apps for Me** and for administrators in **Apps for My Company**.

The MileIQ runs in the background on a user's mobile app and automatically tracks every drive. Users can mark them as business or personal. They can add parking, tolls, customer, project, and other details. A user's entire drive history is then stored in the cloud at MileIQ.com, where a user can easily download mileage logs and then submit mileage, toll, and parking expenses to Concur.

# <span id="page-9-0"></span>**Resolved Issues**

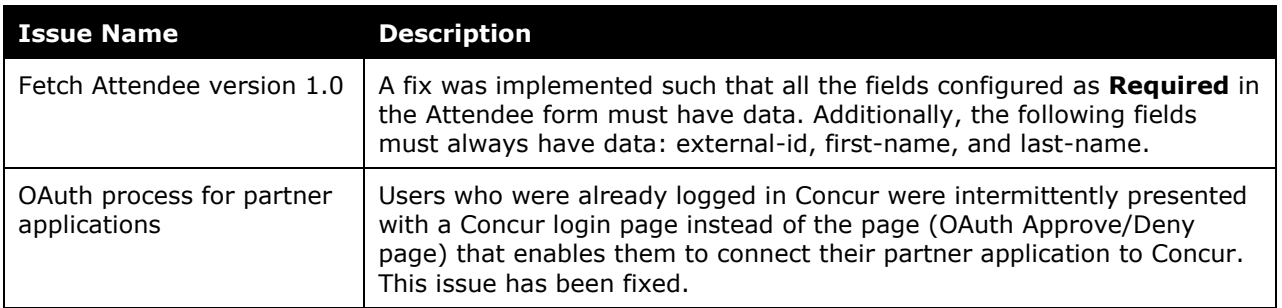